### **Overviewn** Texture coordinates **Texturing n** Create and enable textures □ Texture filters Mipmaps <del>ם</del> n Address Modes **□** Tiled Ground 305890Spring 2010 4/16/2010 Kyoung Shin Park **Texture Coordinates Texture Coordinates D** Texture Coordinates Vertex structure include texture coordinates  $(u, v)$ : normalized to  $(0, 1)$ struct VertexPNT { u $(0.0)$  DIRECTX  $(1.0)$ (0,0) DIRECTX (1,0)<br>(0,1) (1,1) float x, y, z;  $\frac{1}{2}$  // XYZ float nx, ny, nz; // normal **Corresponding Texture Triangl float u, v; // texture coordinates** static IDirect3DVertexDeclaration9\* Decl; };

 $(x1,y1,z1)$  (x2,y2,z2)  $(u1.v1)$ 3D space  $(u2,v2)$  $(x0,y0,z0)$  (u0,v0)

v**Mapping** 

#### **D3DDECLUSAGE TEXCOORD \_ , }, 0** D3DDECL\_END()

};

D3DDECLUSAGE\_POSITION, 0},

D3DDECLUSAGE\_NORMAL, 0},

D3DVERTEXELEMENT9 VertexPNTElements[] <sup>=</sup> {

{0, 0, D3DDECLTYPE\_FLOAT3, D3DDECLMETHOD\_DEFAULT,

{0 12 D3DDECLTYPE FLOAT3 D3DDECLMETHOD DEFAULT {0, 12, D3DDECLTYPE\_FLOAT3, D3DDECLMETHOD\_DEFAULT,

**{0, 24, D3DDECLTYPE\_FLOAT2, D3DDECLMETHOD\_DEFAULT,** 

## **Creating and Enabling Textures Enabling**

- Load an image file into IDIRECT3DTexture9 object.
	- D3DXCreateTextureFromFile
	- Return: D3D\_OK or D3DERR\_xxx
	- $\blacksquare$  This function can load any of the following image formats: BMP, DDS, DIB, HDR, JPG, PFM, PNG, PPM, and TGA.

#### HRESULT WINAPI D3DXCreateTextureFromFile(

LPDIRECT3DDEVICE9 pDevice, // point to IDirect3DDevice9 LPCTSTR pSrcFile,  $\frac{1}{2}$  // filename LPDIRECT3DTEXTURE9 \*\*ppTexture); // out

# **Creating and Enabling Textures Enabling**

- **□** To set no texture mFX->SetTexture(mhTex, 0); drawTrisUsingTex0();  $\frac{1}{2}$  draw the same textured cube
- **D** To use different textures but are drawn using the same effect:

mFX->SetTexture(mhTex, mTex0); drawTrisUsingTex0();

```
mFX->SetTexture(mhTex, mTex1);
drawTrisUsingTex1();
```
# **Creating and Enabling Textures Textures**

- □ To create a texture from an image "stonewall.bmp" IDirect3DTexture9\* mTex0; D3DXCreateTextureFromFile(\_device, "crate.jpg", &mTex0);
- To set a created IDirect3DTexture9 object to texture effect parameter, call ID3DXEffect::SetTexture.

// .fx file uniform extern texture gTex; // texture mappping program mFX->SetTexture(mhTex, mTex0); mFX->CommitChanges(); drawTriangleUsingTex0();

### **Filters**

- **D** When the texture triangle is smaller than the screen triangle, the texture triangle is magnified to fit.
- **D** When the texture triangle is large than the screen triangle, the texture triangle is minified to fit.
- Mapping filter
	- **MAGFILTER**
	- **MINFILTER**

```
uniform extern texture gTex; 
sampler TexS = sampler state \{Texture = \leqgTex>;
     MinFilter = LINEAR; 
     MagFilter = LINEAR; 
};
```
# **Filters**

### ■ 3 types of filters

- **Nearest point sampling: POINT, poor quality, faster (default)**
- **Linear filtering: LINEAR, high quality, relatively fast (recommended)**
- Anisotropic filtering: Anisotropic, higher quality, relatively slow.
	- Must also set D3DSAMP\_MAXANISOTROPY level (to determine the quality of the anisotropic filtering). (Default is 1)

```
uniform extern texture gTex0; 
sampler Tex0S = sampler_state {
  Texture = \langle qTex0\rangle;
  MinFilter = Anisotropic; 
  MagFilter = LINEAR;
  MaxAnisotropy = 4;
};
```
# **Mipmap**

### Mipmap filter:

- **NONE: disable mipmapping**
- **POINT: Direct3D chooses the mipmap level that is closest in** size to the screen triangle. Once that level is chosen, Direct3D filters that level based on the specified min and mag filters.
- **LINEAR: Direct3D takes the two mipmap levels that are closest** in size to the screen triangle, filters each level with the min and mag filters, and finally linearly combines these two levels to form the final color values.

#### MipFilter = Filter;

### Direct3D mipmap

D3DXCreateTextureFromFile generates a mipmap chain for your. In addition, Direct3D automatically selects the mipmap that best matches the screen triangle based on the specified filter.

# **Mipmaps**

- We can create a chain of mipmaps for a texture.
	- The idea is to take a texture and create a series of smaller, lower-resolution textures, but customizing the filtering for each of these levels.

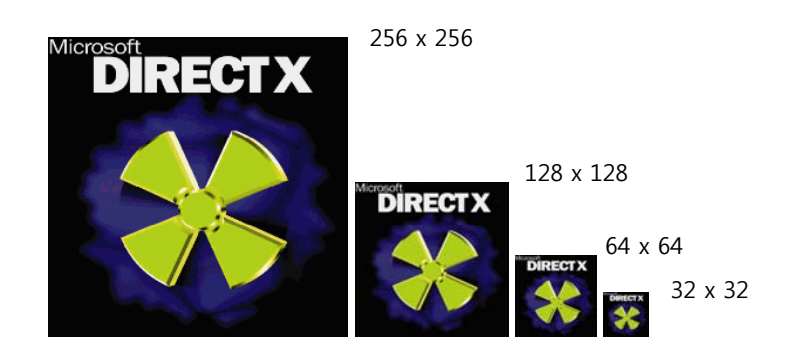

# **Address Modes**

- **n** The texture coordinates that go outside [0, 1] range is defined by Direct3D address mode:
	- **Address mode:** 
		- □ Wrap
		- Border color
		- Clamp
		- mirror
	- **D3DTEXTUREADDRESS enum type** 
		- □ D3DTADDRESS\_WRAP: repeat the texture on every integer junction
		- D3DTADDRESS\_MIRROR: every other row and column is a mirrors image of the preceding row or column
		- D3DTADDRESS\_CLAMP: smear the color of edge pixels
		- D3DADDRESS\_BORDER: use the border color, for any texture coordinates outside the range

## **Address Modes Modes**

#### // wrap

```
sampler TexS = sampler_state {
   Texture = \leqgTex>;
   MinFilter = LINEAR; MagFilter = LINEAR; MipFilter = LINEAR; 
    AddressU = WRAP; AddressV  = WRAP; };
// border color
sampler TexS = sampler_state { 
   Texture = \langle qTex \rangle;
   MinFilter = LINEAR; MagFilter = LINEAR; MipFilter = LINEAR;AddressU = BORDER; AddressV = BORDER; BorderColor = 0xff0000ff; }; 
// clamp
sampler TexS = sampler state {
   Texture = \langle qTex \rangle;
   MinFilter = LINEAR; MagFilter = LINEAR; MipFilter = LINEAR; 
   AddressU = CLAMP: AddressV = CLAMP:// mirror
sampler TexS = sampler state {
   Texture = \langle qTex \rangle;
   MinFilter = LINEAR; MagFilter = LINEAR; MipFilter = LINEAR; 
   AddressU = MIRROR; AddressV = MIRROR; };
```
# **Address Modes**

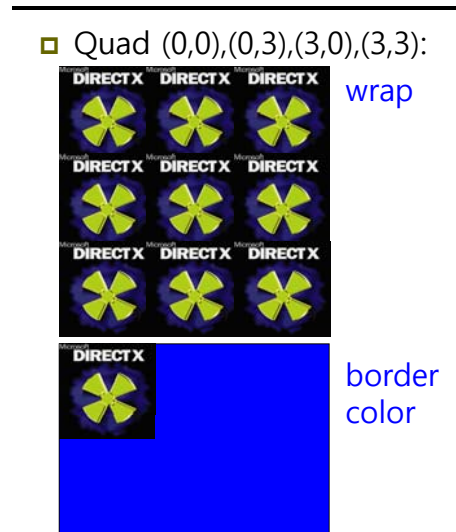

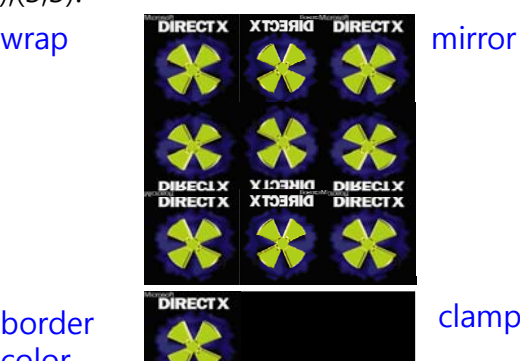

clamp

### **Crate Demo**

- Add a texture to a cube.
	- 1. Specifying the texture coordinates.
	- 2. Creating the texture using D3DXCreateTextureFromFile.
	- 3.Sampling the Texture.
	- 4. Setting the Texture using SetTexture.

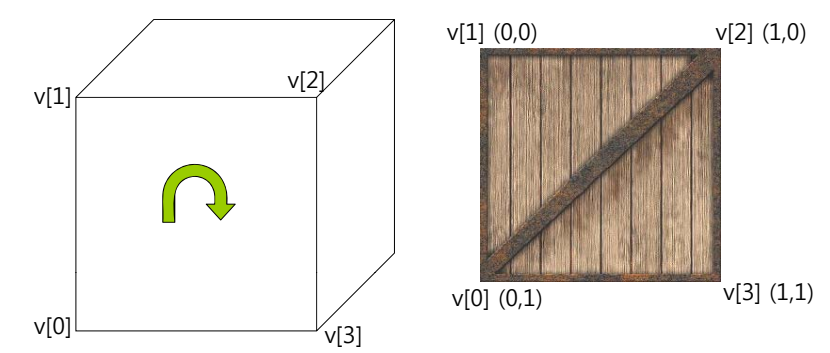

### $Crate$  **Demo**

**// Write box vertices to the vertex buffer. VertexPNT\***  $v = 0$ ; **HR(mBoxVB->Lock(0, 0, (void\*\*)&v, 0));**

// Fill in the front face vertex data. (CW winding order) (normal=0,0,-1) **v[0] = VertexPNT(-1.0f, -1.0f, -1.0f, 0.0f, 0.0f, -1.0f, 0.0f, 1.0f); v[1] = VertexPNT(-1.0f, 1.0f, -1.0f, 0.0f, 0.0f, -1.0f, 0.0f, 0.0f);**  $v[2]$  = VertexPNT(1.0f, 1.0f, -1.0f, 0.0f, 0.0f, -1.0f, 1.0f, 0.0f); **v[3] = VertexPNT( 1.0f, -1.0f, -1.0f, 0.0f, 0.0f, -1.0f, 1.0f, 1.0f);**

**// Fill h b k f d d d l ll in the back face vertex data. (CW winding order) (normal=0,0,1) v[4] = VertexPNT(-1.0f, -1.0f, 1.0f, 0.0f, 0.0f, 1.0f, 1.0f, 1.0f); v[5] = VertexPNT( 1.0f, -1.0f, 1.0f, 0.0f, 0.0f, 1.0f, 0.0f, 1.0f); v[6] = VertexPNT( 1.0f, 1.0f, 1.0f, 0.0f, 0.0f, 1.0f, 0.0f, 0.0f); v[7] = VertexPNT(-1.0f, 1.0f, 1.0f, 0.0f, 0.0f, 1.0f, 1.0f, 0.0f);**

**// 중간생략.. HR(mBoxVB->Unlock());**

## **Tiled Ground Demo**

sampler TexS = sampler\_state { Texture  $=$   $\leq$ gTex $>$ ; **MinFilter = Anisotropic;**   $M$ agFilter = LINEAR; MipFilter = LINEAR; MaxAnisotropy = 8;  $AddressU = WRAP$ AddressV = WRAP; };

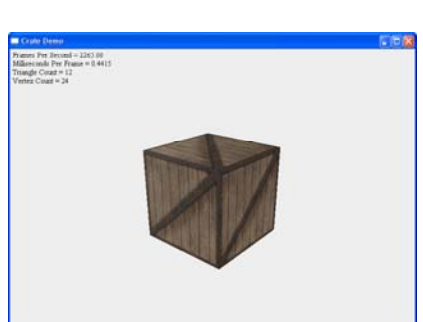

# **Tiled Ground Demo**

}

**n** Tile a ground texture repeatedly over a grid to provide us with a "ground" plane.

```
// tile a texture over a grid mesh
VertexPNT* v = 0;
mGridVB->Lock(0, 0, (void**)&v, 0);
float texScale = 0.2f;
for (int i = 0; i < numVertRows; ++i) {
  for (int i = 0; j < numVertCosts; ++j) {
       DWORD index = i* numVertCols + j;
       v[index].pos = verts[index]; // position
        v[index].normal = D3DXVECTOR3(0.0f, 1.0f, 0.0f); // normal
       v[index].tex = D3DXVECTOR2((float)j, (float)i) * texScale;// texture
   }
mGridVB->Unlock();
```
## **Tiled Ground Demo**

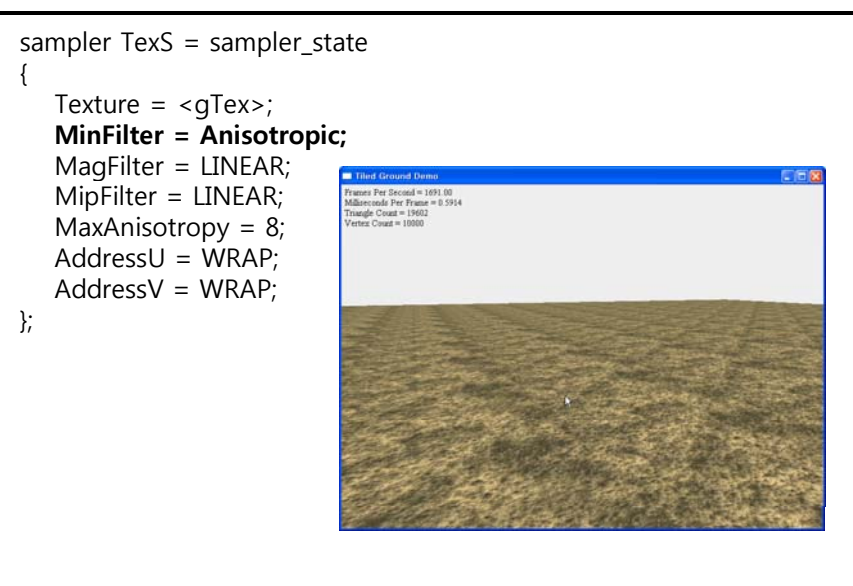